# Закрытие месяца в БЮЛ ЕПС

В программе предусмотрен механизм закрытия месяца аналогичный механизму программе Бухгалтерия предприятия 3.0.

В интернете достаточно подробной информации по этому механизму в БП 3.0, например:

[https://buhexpert8.ru/1s-buhgalteriya/zakrytie-mesyatsa/zakrytie-mesyatsa-v-1s-8-](https://buhexpert8.ru/1s-buhgalteriya/zakrytie-mesyatsa/zakrytie-mesyatsa-v-1s-8-3-buhgalteriya-poshagovo.html) [3-buhgalteriya-poshagovo.html](https://buhexpert8.ru/1s-buhgalteriya/zakrytie-mesyatsa/zakrytie-mesyatsa-v-1s-8-3-buhgalteriya-poshagovo.html)

В данной инструкции мы рассмотрим только основные особенности этого механизма, связанные с ЕПС.

#### **История версий:**

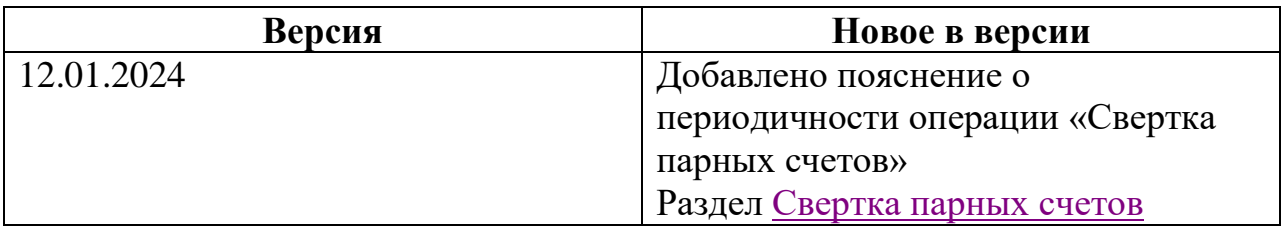

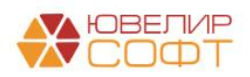

# **Оглавление**

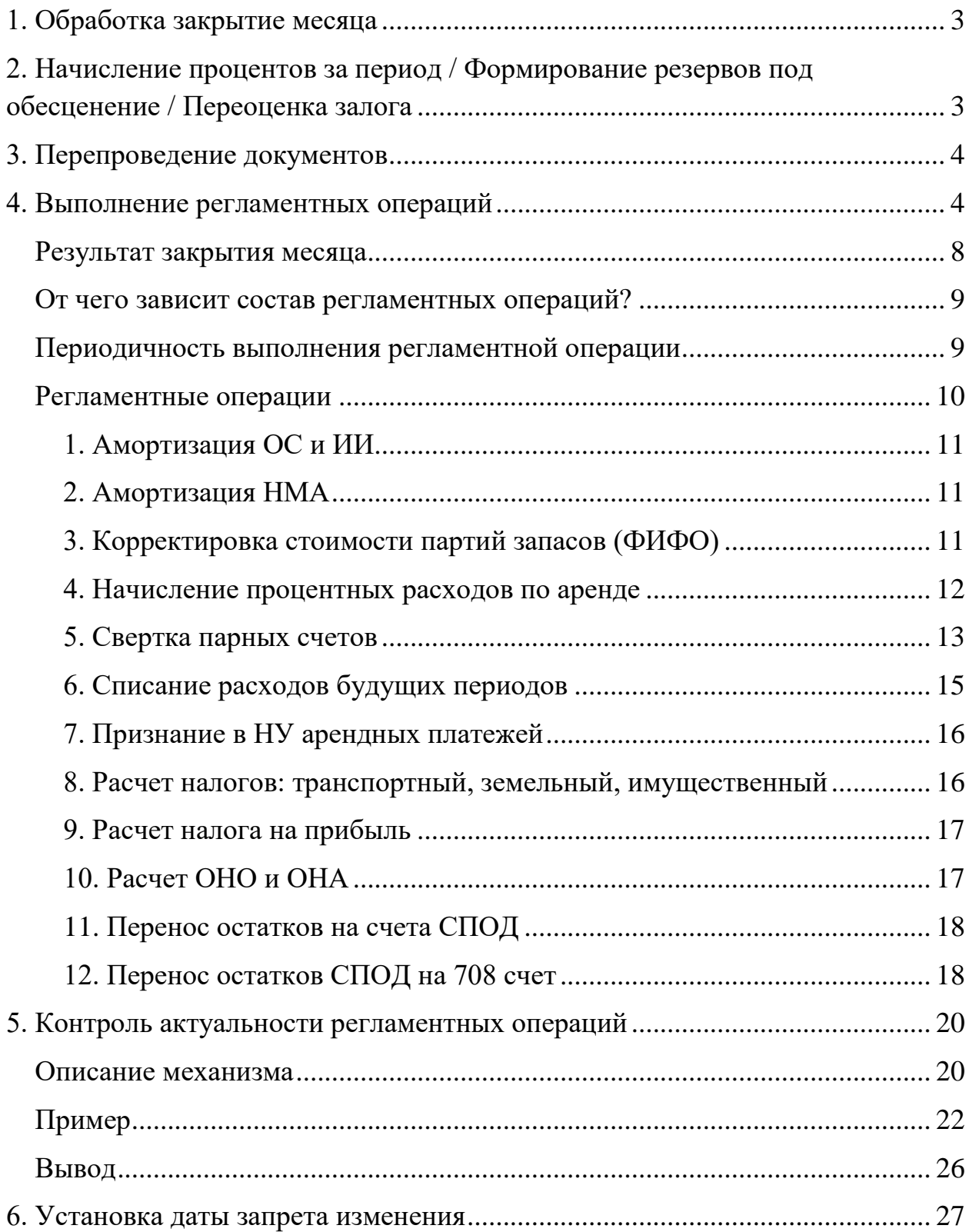

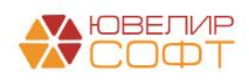

#### **1. Обработка закрытие месяца**

<span id="page-2-0"></span>Закрытие месяца в, в т.ч. квартальных и годовых месяцев, осуществляется в разделе **Операции — Закрытие периода — Закрытие месяца**.

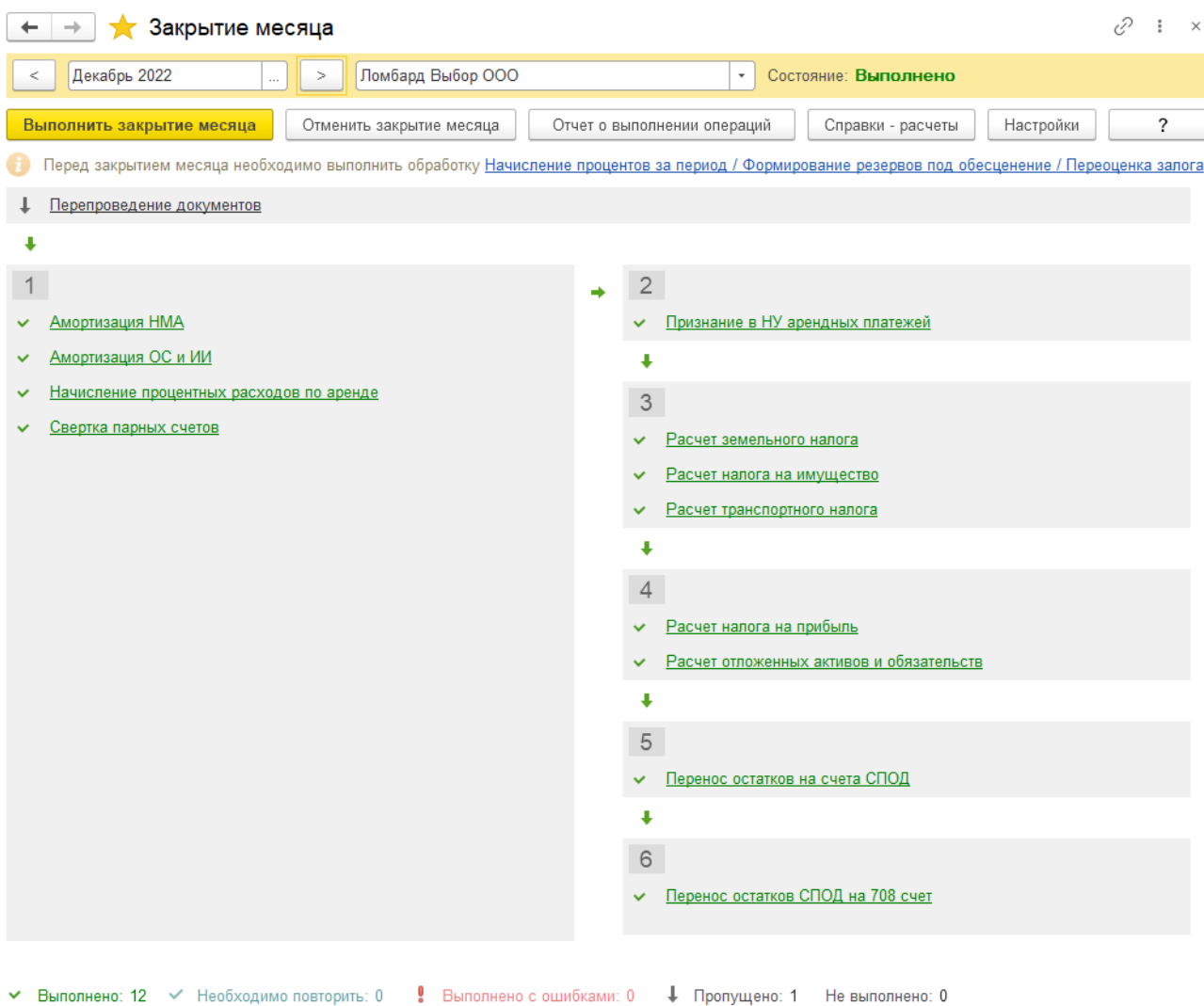

#### Необходимо указать:

- Месяц, за который необходимо выполнить операцию
- Организацию

# <span id="page-2-1"></span>**2. Начисление процентов за период / Формирование резервов под обесценение / Переоценка залога**

Перед выполнением закрытия месяца мы рекомендуем выполнять обработку Начисление процентов за период / Формирование резервов под обесценение / Переоценка залога.

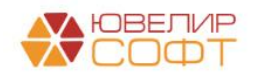

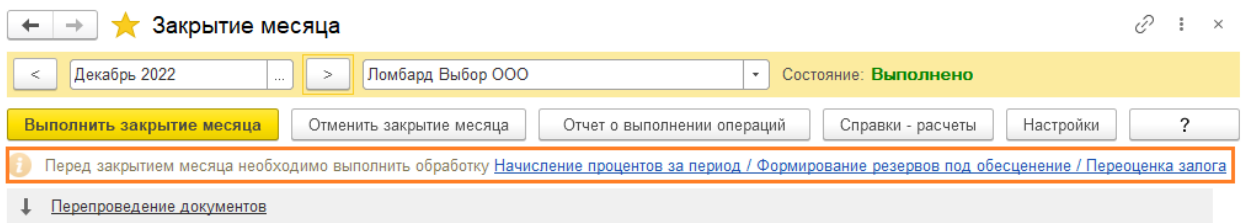

<span id="page-3-0"></span>Работа с обработкой рассмотрена в отдельной инструкции.

#### **3. Перепроведение документов**

В программе Бухгалтерия предприятия предусмотрена возможность контроля и восстановления последовательности проведения документов.

В программе БЮЛ ЕПС на текущий момент **этот функционал недоступен** и ожидается к выходу в будущих релизах. Поэтому операция **Перепроведение документов** «пропущена».

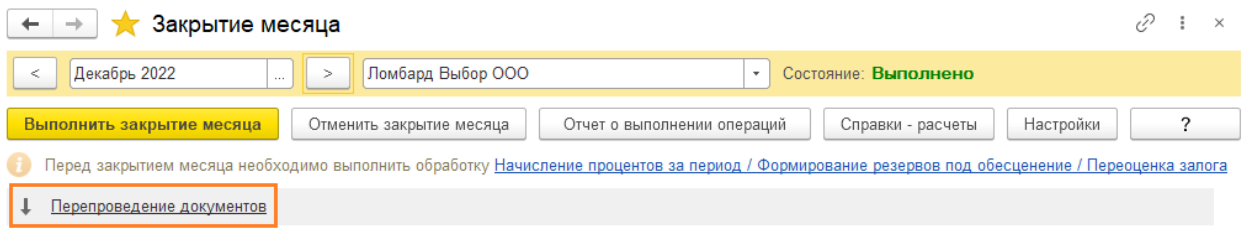

# **4. Выполнение регламентных операций**

<span id="page-3-1"></span>Далее в блоках располагаются регламентные операции согласно их приоритету и последовательности выполнения.

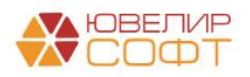

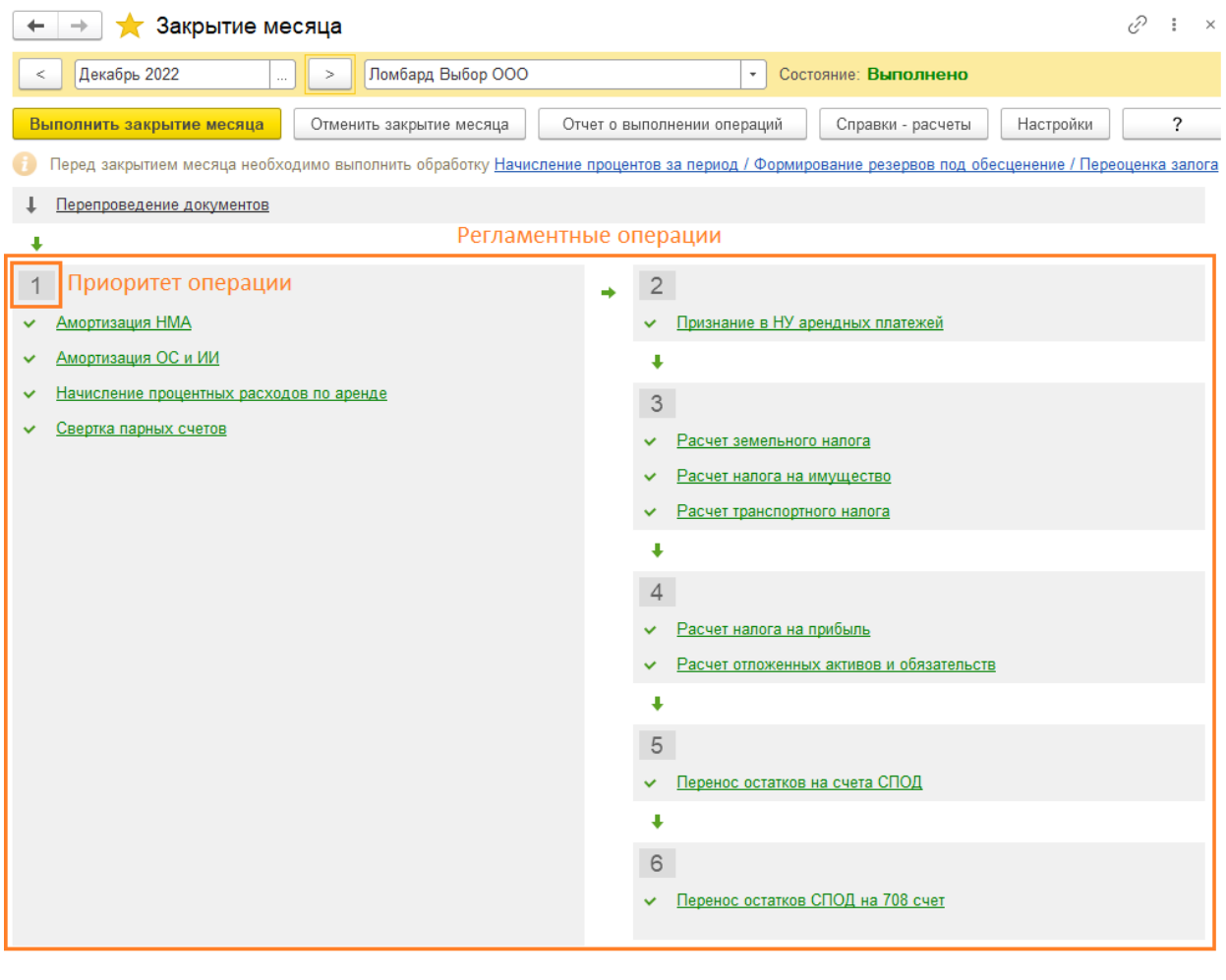

▼ Выполнено: 12 • Необходимо повторить: 0 • Выполнено с ошибками: 0 • Ф Пропущено: 1 Не выполнено: 0

Закрытие месяца в 1С 8.3 можно выполнять поэтапно, закрывая каждую операцию, по кнопке **Выполнить операцию**, щелкнув по выполняемой операции.

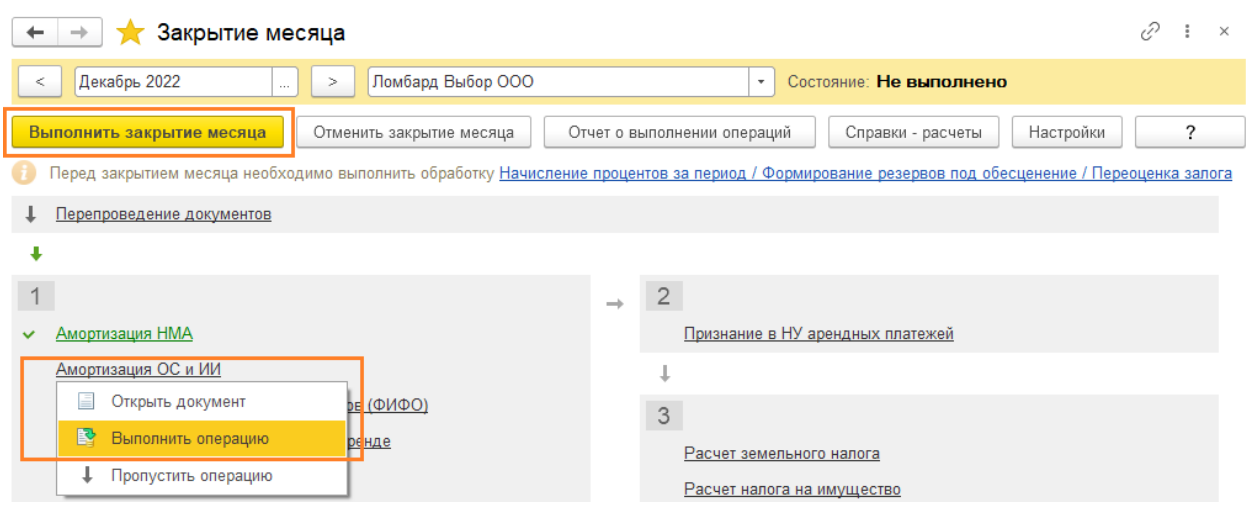

Или автоматически закрыть сразу весь месяц по кнопке **Выполнить закрытие месяца** 

Рассмотрим возможные состояния регламентных операций по закрытию месяца:

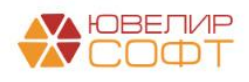

- **Амортизация НМА** Выполнена успешно
- Амортизация ОС и ИИ

 $\mathbf{1}$ 

- Корректировка стоимости партий запасов (ФИФО) ВЫПОЛНЕНА С ОШИбКАМИ Ō
- И Начисление процентных расходов по аренде Пропущена Свертка парных счетов Не выполнялась
- Признание в НУ арендных платежей Необходимо повторить

#### v Выполнена успешно

Если операция выполнена успешно, то можно выполнить следующие действия:

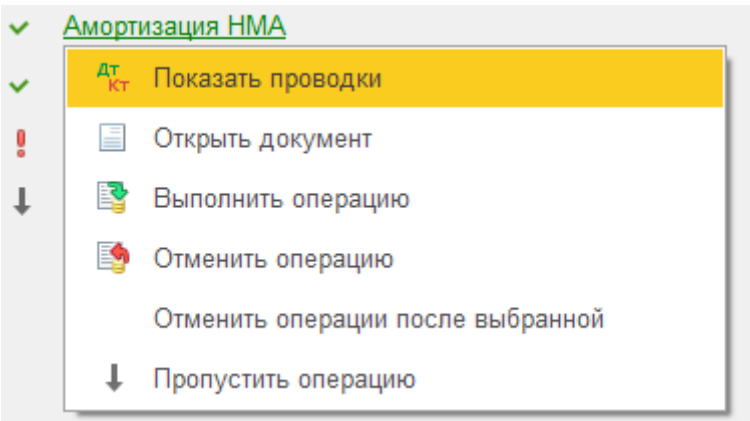

#### ů Выполнена с ошибками

Если операция выполнена с ошибками, то можно выполнить следующие действия:

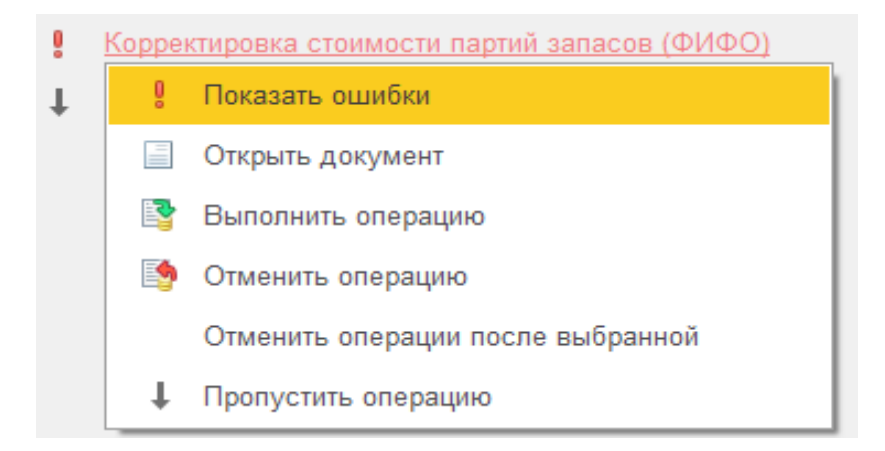

По кнопке • Показать ошибки будут выведены ошибки выполнения

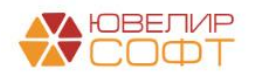

#### операции.

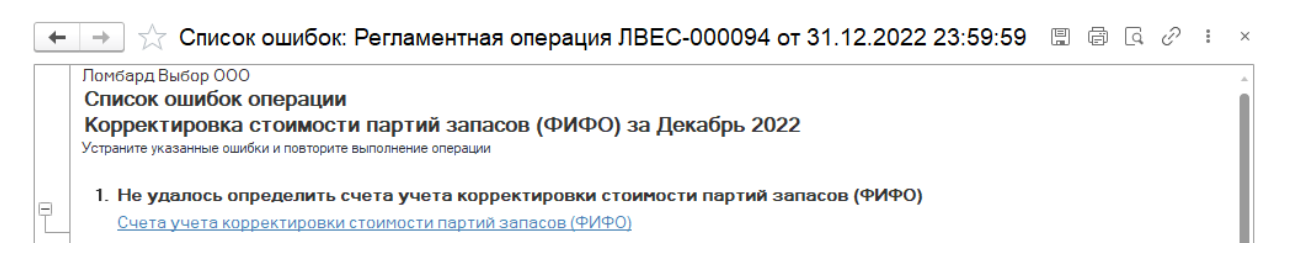

# Пропущена

Если операция пропущена, то она не будет формировать проводок и оказывать влияние на другие регламентные операции и результаты закрытия месяца.

Можно выполнить следующие действия:

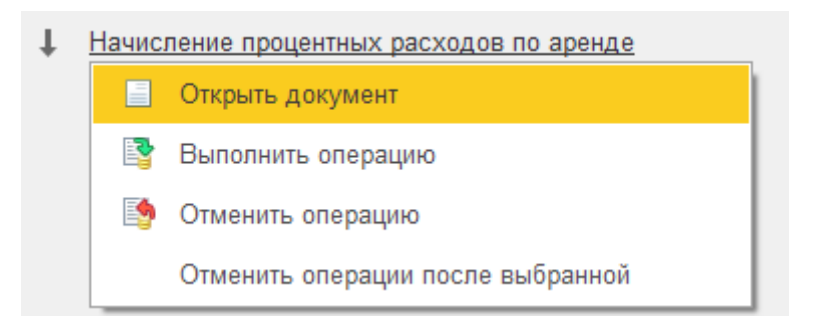

Необходимо повторить  $\checkmark$ 

Это состояние выводится для операций, которые уже были выполнены, но устарели. Такое происходит у операций более высокого порядка, если были изменения операций более низкого порядка.

Таким образом программа контролирует актуальность результата выполнения регламентных операций (см. раздел Контроль последовательности регламентных операций).

#### Не выполнена

Если операция не выполнена, то можно выполнить следующие действия:

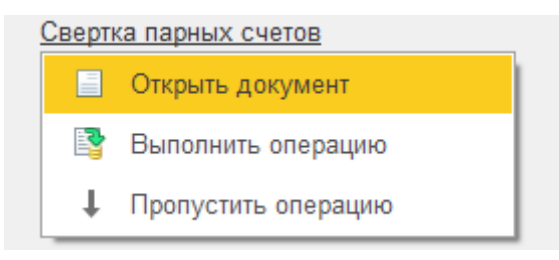

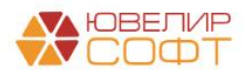

Действие **Открыть документ** доступно только если документ регламентной операции уже был создан ранее.

#### **Результат закрытия месяца**

<span id="page-7-0"></span>Если месяц закрыт без ошибок, то в шапке процедуры Закрытие месяца будет выведено **Состояние — Выполнено**.

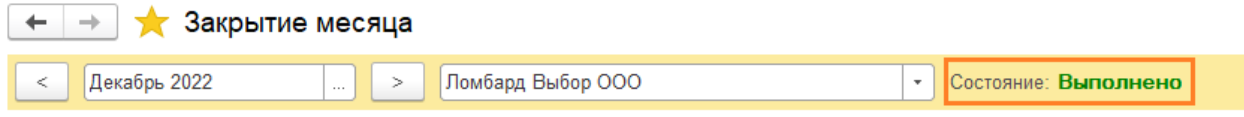

Статистика по выполнению регламентных операций отражается в подвале процедуры Закрытие месяца или по кнопке **Отчет о выполнении операций**.

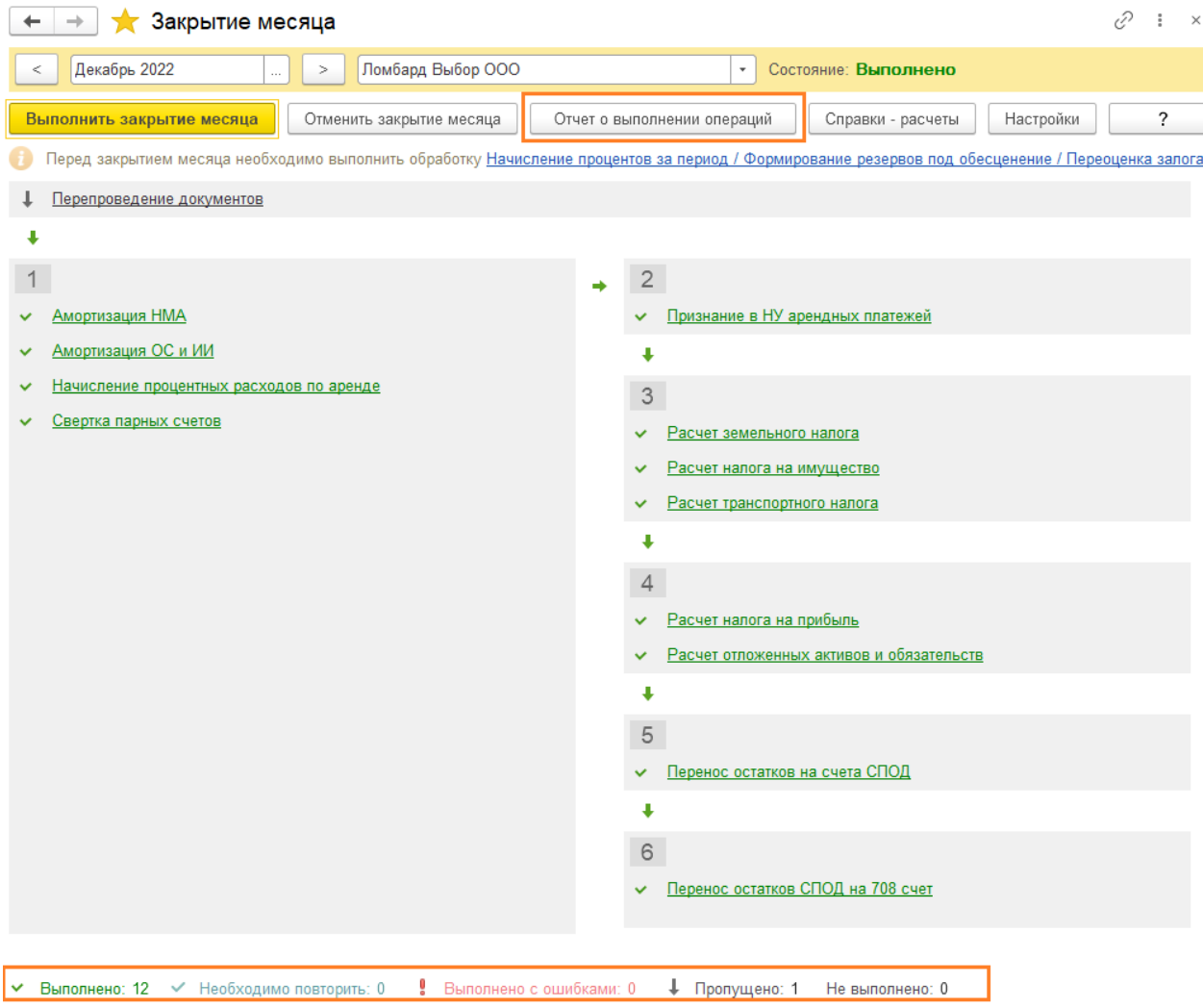

По кнопке **Справки-расчеты** можно сформировать и распечатать необходимые бухгалтерские справки по закрытию месяца.

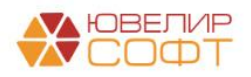

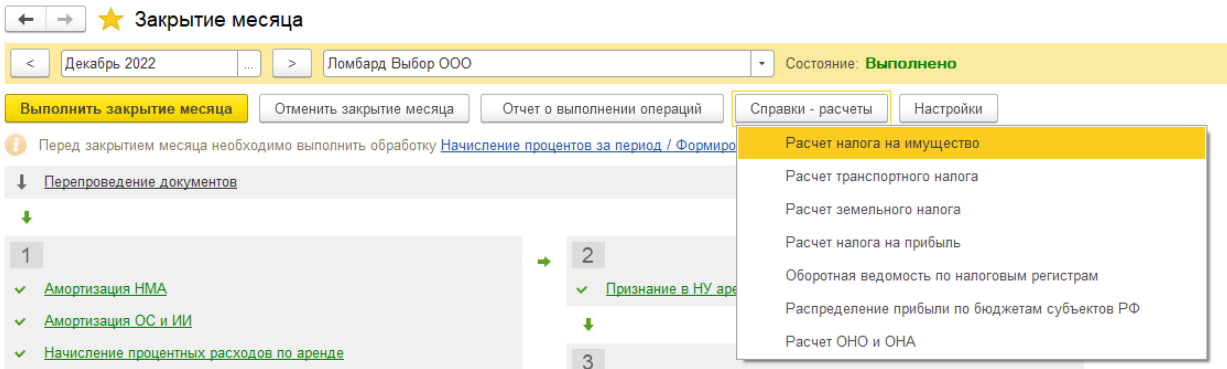

По кнопке **Настройки** можно открыть список настроек, от которых зависят результаты выполнения операций.

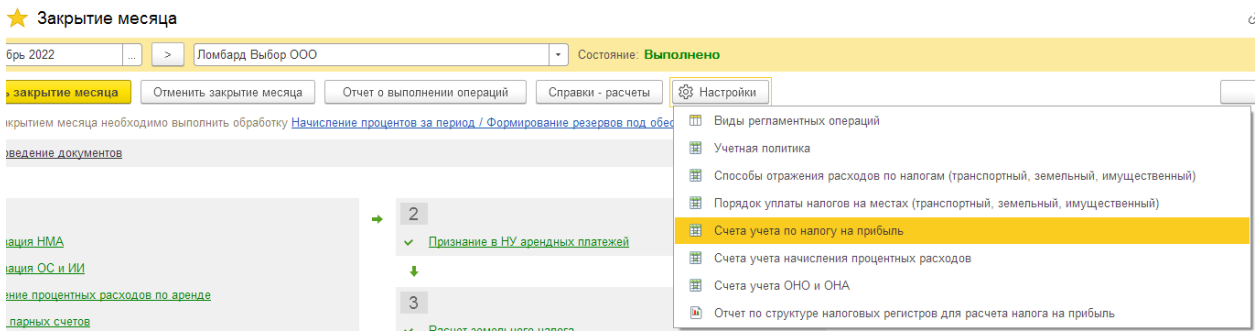

#### **От чего зависит состав регламентных операций?**

<span id="page-8-0"></span>Состав регламентных операций зависит от следующих факторов:

- От месяца выполнения операции. Некоторые операции выполняются только в конце квартала или в конце года.
- От периодичности выполнения, указанной в регламентной операции.
- От настроек программы: учетная политика, настройка налогов и отчетов и т.д.
- От остатков на лицевых счетах

Если какой-то регламентной операции нет в списке закрытия месяца, то нужно проверять настройки или необходимость этой операции в конкретном периоде.

#### **Периодичность выполнения регламентной операции**

<span id="page-8-1"></span>Периодичность выполнения регламентной операции настраивается в справочнике **Виды регламентных операций** (Операции – Закрытие месяца – Виды регламентных операций).

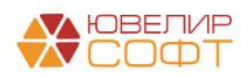

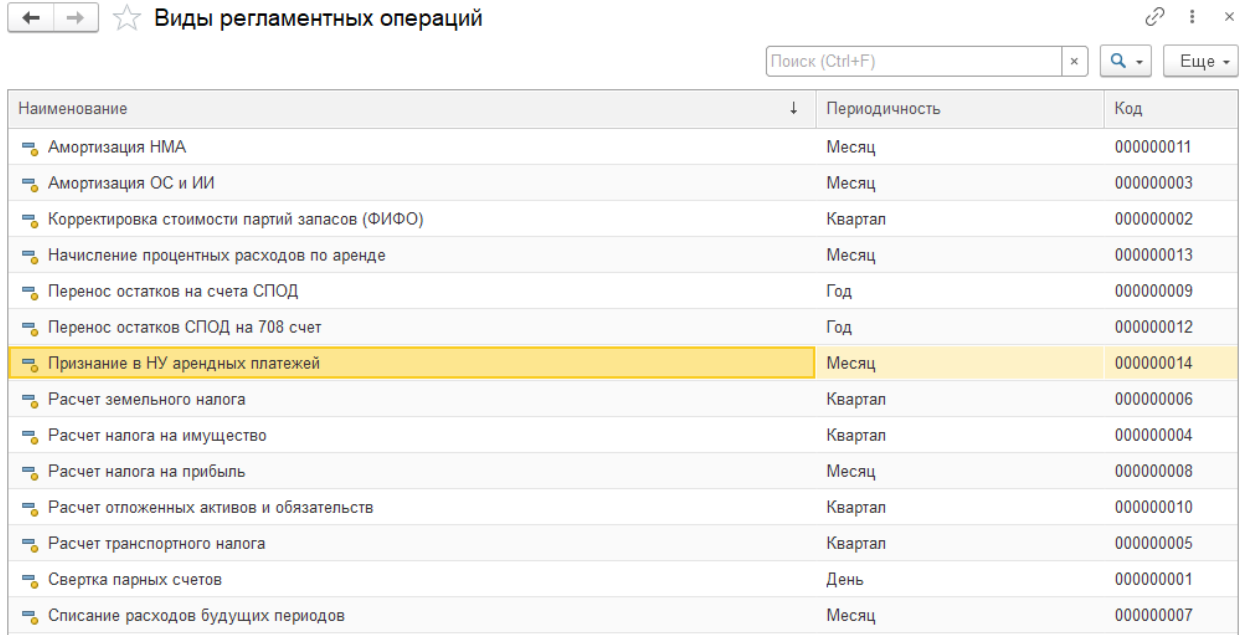

Для всех операций в программе уже указана периодичность выполнения по умолчанию, но при необходимости можно ее изменить.

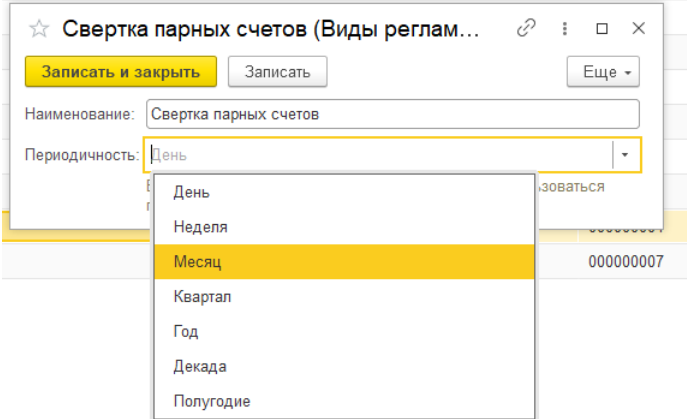

# **ВАЖНО!**

Рекомендуем менять периодичность выполнения операции очень осторожно и осознанно, под контролем технического специалиста, т.к. **это может привести к ошибкам работы программы**.

#### **Регламентные операции**

<span id="page-9-0"></span>Рассмотрим более особенности выполнения регламентных операций.

Каждая регламентная операция относится к своему разделу учета. Более подробно про операцию и настройки, необходимые для ее выполнения, расписано в соответствующей инструкции на нашем сайте (раздел ТЕМАТИЧЕСКИЕ КЕЙСЫ ПО РАБОТЕ С ПРОГРАММОЙ):

<https://uvelirsoft.ru/programma-dlya-lombarda/perekhod-na-eps/>

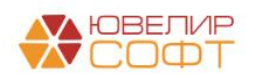

# <span id="page-10-0"></span>**1. Амортизация ОС и ИИ**

- Порядок выполнения операции 1. Результат выполнения операции не зависит от результатов других регламентных операций.
- Периодичность выполнения операции по умолчанию месяц. Не рекомендуется изменять периодичность операции.
- Операция доступна только при наличии остатка на счетах учета группы **604 Основные средства** или **608 Финансовая аренда**.
- Инструкция **Основные средства - постановка, учет, амортизация, выбытие**

#### <span id="page-10-1"></span>**2. Амортизация НМА**

- Порядок выполнения операции 1. Результат выполнения операции не зависит от результатов других регламентных операций.
- Периодичность выполнения операции по умолчанию месяц. Не рекомендуется изменять периодичность операции.
- Операция доступна только при наличии остатка на счетах учета группы **609 Нематериальные активы**.
- Инструкция **Основные средства - постановка, учет, амортизация, выбытие**

#### <span id="page-10-2"></span>**3. Корректировка стоимости партий запасов (ФИФО)**

- Порядок выполнения операции 1. Результат выполнения операции не зависит от результатов других регламентных операций.
- Периодичность выполнения операции по умолчанию квартал. Не рекомендуется изменять периодичность операции.
- Операция доступна только при выбранном в **Учетной политике Способе оценке МПЗ – ФИФО.**

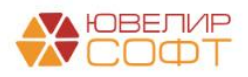

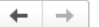

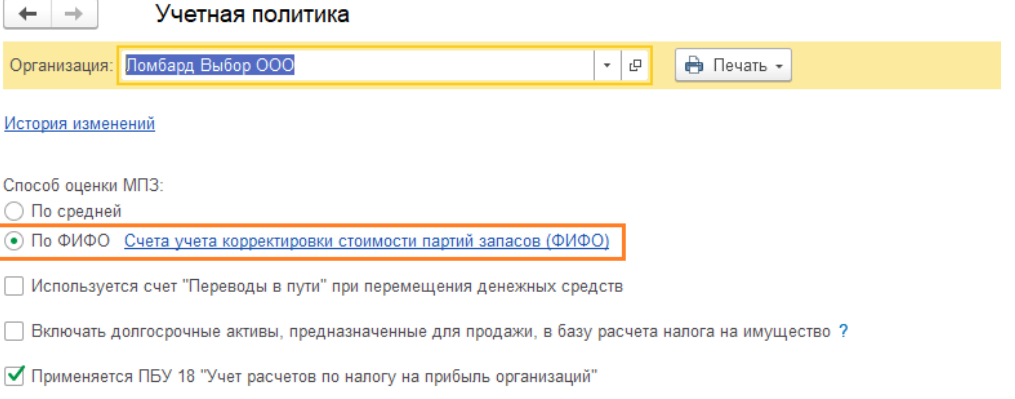

# Инструкция **Учет материалов, полученных услуг, учет НДС**

# Для корректности выполнения операции необходимо дополнительно настроить **Счета учета корректировки стоимости партий запасов**.

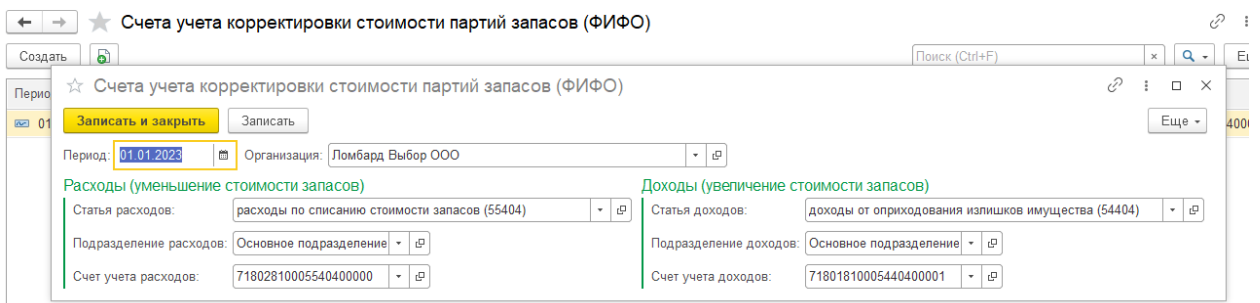

# ВАЖНО!

Счета учета доходов и расходов бухгалтер выбирает самостоятельно исходя из требований нормативных документов! На данном скриншоте выбраны произвольные счета учета.

# <span id="page-11-0"></span>**4. Начисление процентных расходов по аренде**

- Порядок выполнения операции 1. Результат выполнения операции не зависит от результатов других регламентных операций.
- Периодичность выполнения операции по умолчанию месяц. Не рекомендуется изменять периодичность операции.
- Операция доступна только при наличии остатка на счетах учета группы **608 Финансовая аренда**.
- Инструкция **Учет аренды по ФСБУ 25/2018 (635-П)**

Для корректности выполнения операции необходимо дополнительно настроить **Счета учета начисления процентных расходов** (ОС и НМА – Аренда (лизинг) ФСБУ 25 - Счета учета начисления процентных расходов).

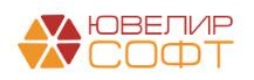

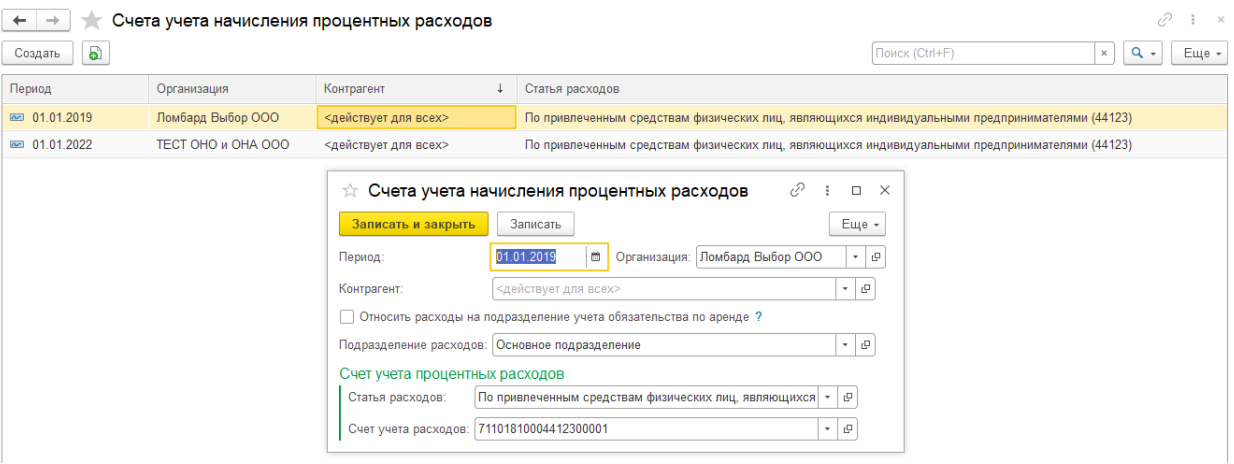

#### <span id="page-12-0"></span>**5. Свертка парных счетов**

- Порядок выполнения операции 1. Результат выполнения операции не зависит от результатов других регламентных операций.
- Периодичность выполнения операции по умолчанию день (можно изменить, см. пояснение далее).

#### Согласно 486-П:

*«7. В Плане счетов балансовые счета второго порядка определены как только активные или как только пассивные либо без признака счета.*

*В аналитическом учете на счетах второго порядка, определенных Списком парных счетов, по которым может изменяться сальдо на противоположное (приложение 4 к настоящему Положению), открываются парные лицевые счета. Допускается наличие остатка только на одном лицевом счете из открытой пары - активном или пассивном. Отражение операции начинается по лицевому счету, имеющему сальдо (остаток), а при отсутствии остатка - со счета, соответствующего характеру операции. Если на лицевом счете образуется сальдо (остаток), противоположное признаку счета (на пассивном счете - дебетовое или на активном кредитовое), то оно должно быть перенесено бухгалтерской записью на соответствующий парный лицевой счет по учету средств. Если по какимлибо причинам образовалось сальдо (остатки) на обоих парных лицевых счетах, необходимо перечислить бухгалтерской записью меньшее сальдо на счет с большим сальдо, то есть должно быть только одно сальдо - либо дебетовое, либо кредитовое на одном из парных лицевых счетов.»*

Для удовлетворения требований 486 по умолчанию в программе настроено **ежедневное выполнение операции**.

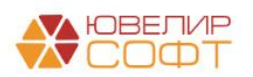

При необходимости в программе предусмотрена возможность настроить регламентное задание по свертке парных счетов. В таком случае программа **автоматически** будет выполнять ежедневную свертку парных счетов на конец дня.

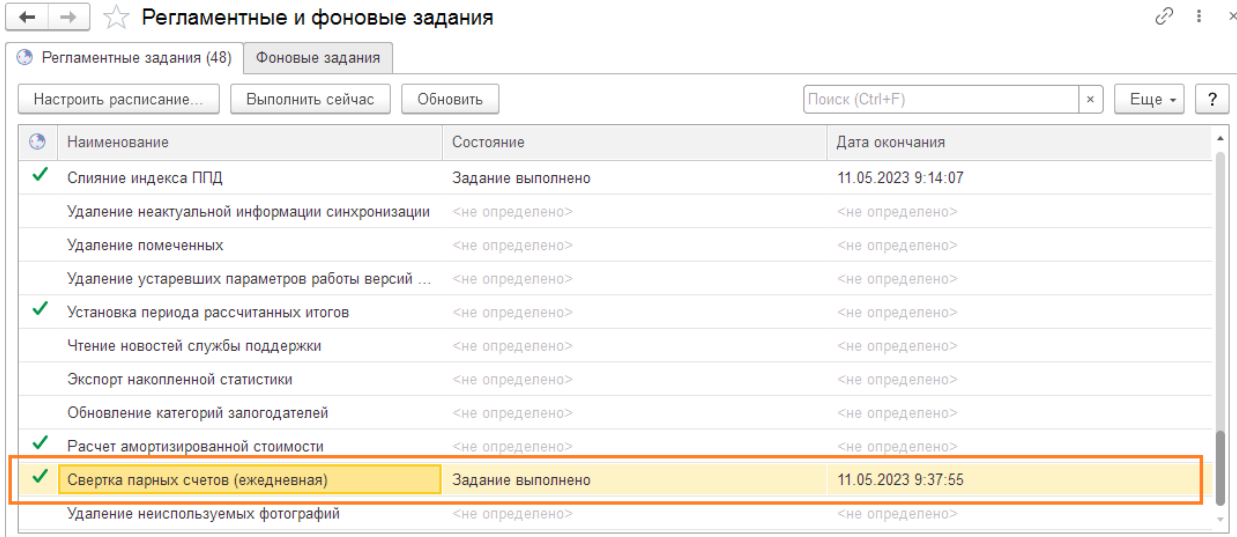

Обращаем ваше внимание, что настройку регламентных операций **рекомендуется выполнять под контролем технического специалиста**.

# ВАЖНО!

**Периодичность** выполнения операции по свертке парных счетов по умолчанию – день.

Обращаем ваше внимание, **ежедневное выполнение свертки парных счетов очень «чувствительно» к проведению документов задним числом**.

Т.е. при перепроведении задним числом какого-либо документа, влияющего на расчеты с контрагентами (поступление товаров и услуг / банковские и кассовые документы и т.д.) может быть нарушена последовательность проведения документов свертки, что приведет к учетным ошибкам.

В таком случае, чтобы «выправить» расчеты необходимо будет выполнять перепроведение ВСЕХ сверток после этого документа, при этом:

 Перепроведение может **выполняться достаточно долго** (зависит об количества документов свертки и мощности компьютера)

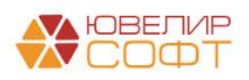

 При перепроведении документа свертки парных счетов **пересчитываются суммы проводок и по другим договорам**. Таким образом, если по другим договорам нарушена последовательность проведения документов или есть ошибки в учете, то суммы проводок по ним также могут измениться.

Вследствие этого и того, что на текущий момент отсутствует необходимость ежедневной отчетности в ЦБ, некоторые пользователи нашей программы приняли решение не выполнять свертку парных счетов ежедневно, а выполнять ее только на конец каждого месяца. **С точки зрения программы – это допустимо и не нарушает ее логику работы**.

Конечное решение в данном случае принимает бухгалтер.

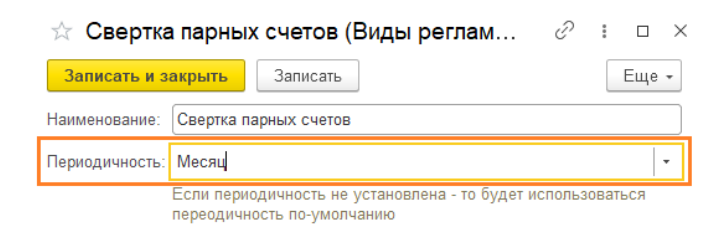

Обращаем ваше внимание, что в таком случае автоматическое регламентное задание выполняться не будет (оно выполняется только при ежедневной свертке).

- Операция доступна всегда согласно периодичности, дополнительные условия не проверяются.
- Инструкция **Учет материалов, полученных услуг, учет НДС**
- <span id="page-14-0"></span>**6. Списание расходов будущих периодов**
	- Порядок выполнения операции 1. Результат выполнения операции не зависит от результатов других регламентных операций.
	- Периодичность выполнения операции по умолчанию месяц. Не рекомендуется изменять периодичность операции.
	- Операция доступна только при наличии остатка на счете 60312 по договорам, которые выбраны в справочнике **Расходы будущих периодов**.

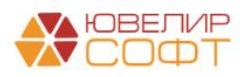

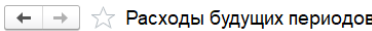

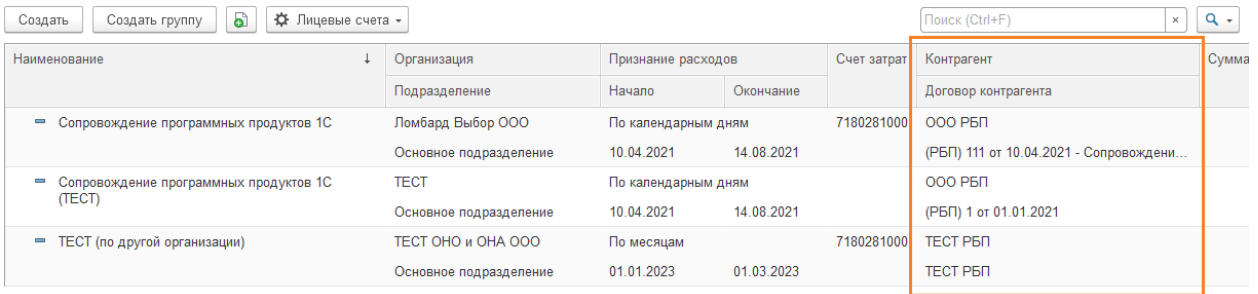

 Инструкция **Основные средства - постановка, учет, амортизация, выбытие**

# <span id="page-15-0"></span>**7. Признание в НУ арендных платежей**

• Порядок выполнения операции - 2.

При лизинге результат выполнения операции зависит от остатков на счетах **608 Финансовая аренда**. Поэтому операция выделена во 2 группу и выполняется только после выполнения операций Амортизация ОС и ИИ и Начисление процентных расходов по аренде.

- Периодичность выполнения операции по умолчанию месяц. Не рекомендуется изменять периодичность операции.
- Операция доступна только при наличии остатка на счетах учета группы **608 Финансовая аренда**.
- Инструкция **Учет аренды по ФСБУ 25/2018 (635-П)**

# <span id="page-15-1"></span>**8. Расчет налогов: транспортный, земельный, имущественный**

• Порядок выполнения операции – 3.

Результат выполнения операций может зависеть от остатков на счетах учета, поэтому выполняется в 3 очередь.

 Периодичность выполнения операции по умолчанию – квартал. Не рекомендуется изменять периодичность операции.

# ВАЖНО!

В данном случае программа автоматически определяет необходимость выполнения операции в текущем квартале.

Это зависит от настроек учетной политики (см. инструкцию). (Учетная политика – Настройка налогов и отчетов - Налог на имущество/

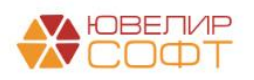

Транспортный налог/Земельный налог – Порядок уплаты налогов на местах).

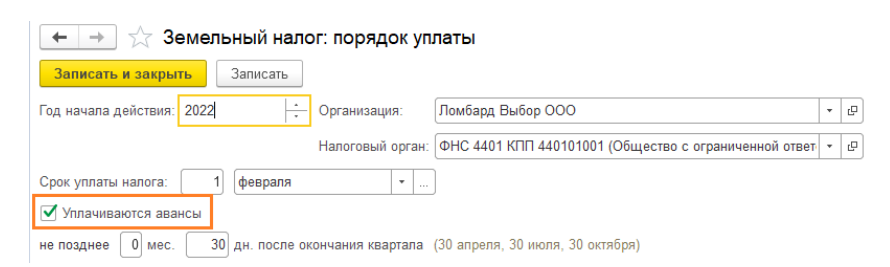

Если авансы не уплачиваются, то операция будет выводиться **только при закрытии года**.

Операции доступны только при выполнении определенных условий.

**Транспортный налог** - операция доступна только при наличии зарегистрированных транспортных средств (см. инструкцию).

**Земельный налог** - операция доступна только при наличии зарегистрированных земельных участков (см. инструкцию).

**Налог на имущество** - операция доступна только при наличии остатка на начало года или оборотов за год на счетах учета группы **604 Основные средства** (см. инструкцию)**.**

 Инструкция **Бухгалтерская и налоговая отчетность - Налог на имущество, Земельный налог, Транспортный налог**

# <span id="page-16-0"></span>**9. Расчет налога на прибыль**

- Порядок выполнения операции  $-4$ .
- Результат выполнения операции зависит от остатков на счетах учета доходов и расходов, поэтому выполняется в 4 очередь.
- Периодичность выполнения операции по умолчанию месяц.

В данном случае бухгалтер определяет самостоятельно периодичность операции и может изменить ее.

- Операция доступна всегда согласно периодичности, дополнительные условия не проверяются.
- Инструкция **Бухгалтерская и налоговая отчетность**

# <span id="page-16-1"></span>**10. Расчет ОНО и ОНА**

• Порядок выполнения операции  $-4$ .

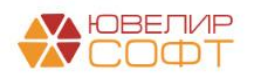

- Результат выполнения операции зависит от остатков на счетах учета, поэтому выполняется в 4 очередь.
- Периодичность выполнения операции по умолчанию квартал. Не рекомендуется изменять периодичность операции.
- Операция доступна всегда согласно периодичности, дополнительные условия не проверяются.
- Инструкция **Учет отложенных налоговых активов и обязательств (ОНО и ОНА)**

#### <span id="page-17-0"></span>**11. Перенос остатков на счета СПОД**

- Порядок выполнения операции 5.
- Результат выполнения операции зависит от остатков на счетах учета доходов и расходов, поэтому выполняется в 5 очередь после расчета всех налогов.
- Периодичность выполнения операции по умолчанию год.
- Операция доступна только при закрытии декабря.
- Инструкция **События после отчетной даты (СПОД), порядок ведения**

Обратите внимание, что регламентная операция создается на дату 1 января 00-00-00 следующего года.

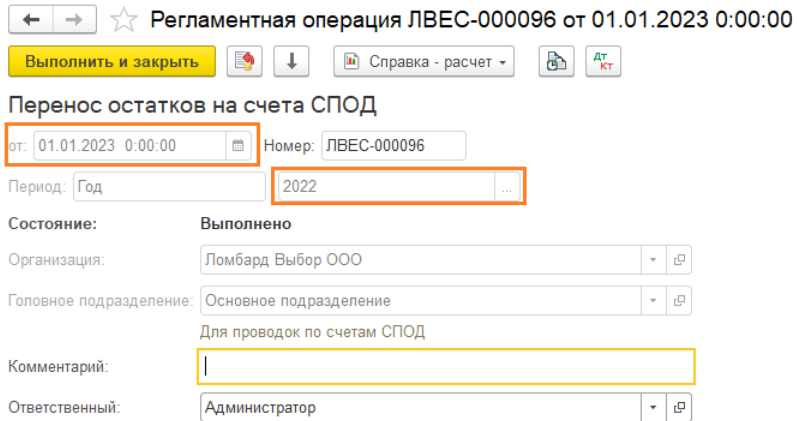

# <span id="page-17-1"></span>**12. Перенос остатков СПОД на 708 счет**

- Порядок выполнения операции 6.
- Результат выполнения операции зависит от остатков на счетах учета СПОД, поэтому выполняется в 6 очередь после расчета всех налогов.

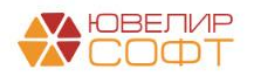

- Периодичность выполнения операции по умолчанию год.
- Операция доступна только при закрытии декабря.
- Инструкция **События после отчетной даты (СПОД), порядок ведения**

Дата операции (перед датой подписания годовой бухгалтерской (финансовой) отчетности) определяется бухгалтером самостоятельно на основании решения о проведении годового собрания по утверждению отчетности за истекший год

По умолчанию регламентная операция автоматически создается на дату 31 марта 23-59-59 следующего года.

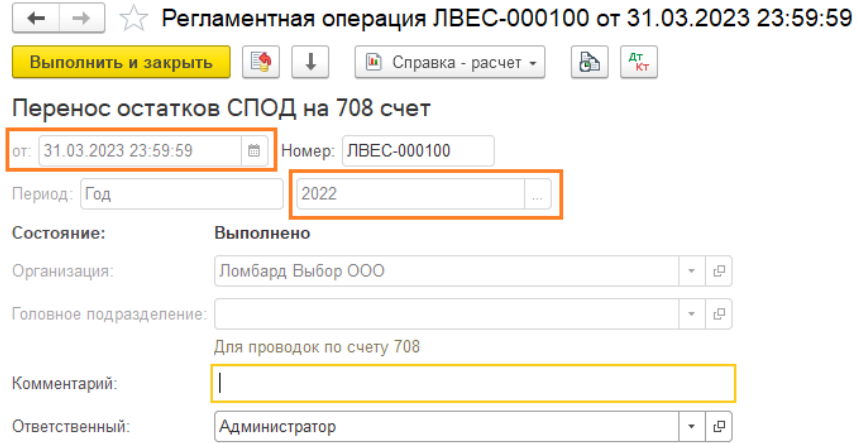

Если пользователю необходимо изменить дату операции, необходимо:

- 1. Отменить операцию
- 2. Установить нужную дату
- 3. Выполнить операцию

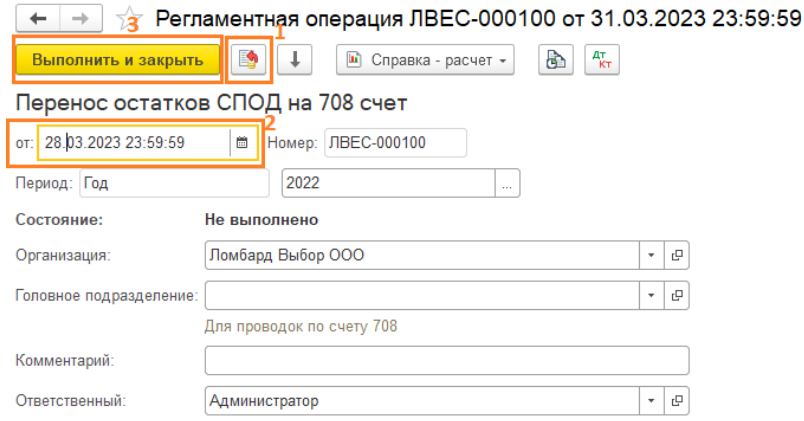

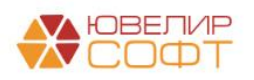

#### **5. Контроль актуальности регламентных операций**

<span id="page-19-0"></span>В программе БЮЛ ЕПС настроен механизм контроля актуальности регламентных операций по аналогии с БП 3.0.

Рассмотрим более подробно, в чем он заключается.

#### **Описание механизма**

<span id="page-19-1"></span>Все регламентные операции разбиты на группы от 1 до 6 (групп может быть и меньше, в зависимости от состава регламентных операций для текущего месяца).

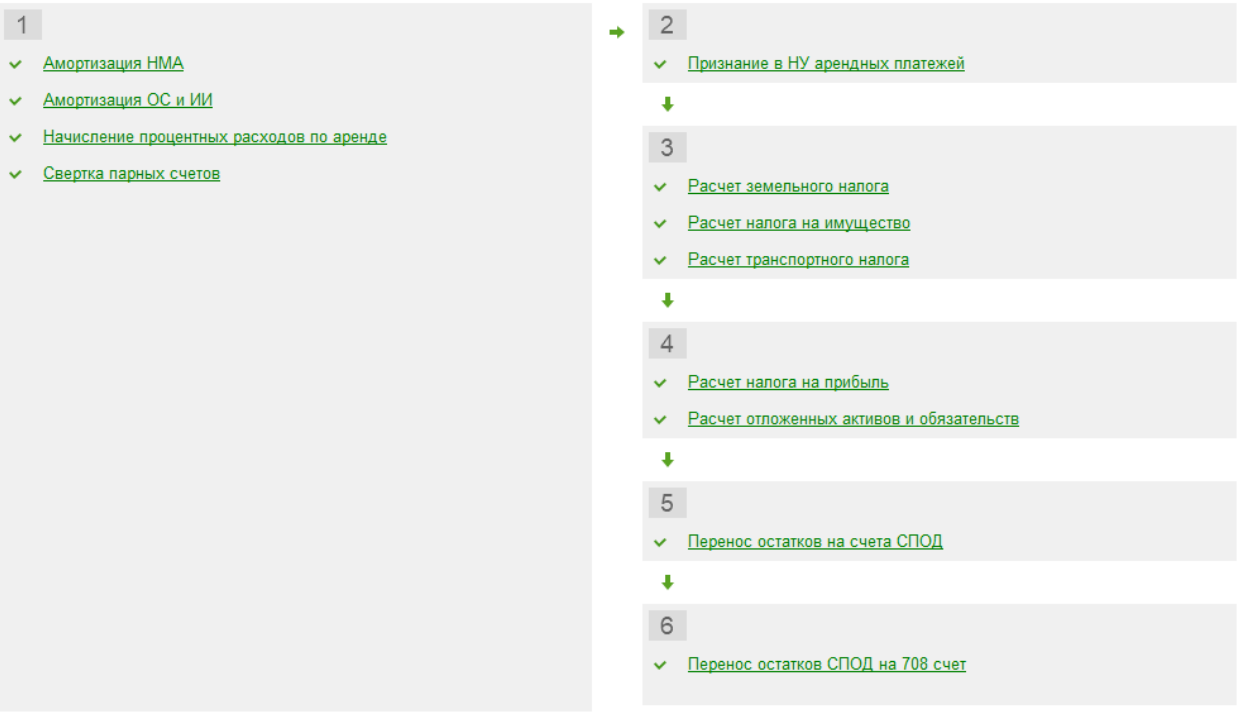

- Закрытие месяца выполняется последовательно начиная с операций более низкой группы и заканчивается операциями более высоких групп.
- Регламентные операции внутри одной группы не зависят друг от друга. При изменении\* какой-либо операции, повторно выполнять другие операции из этой же группы в этом же периоде не требуется.

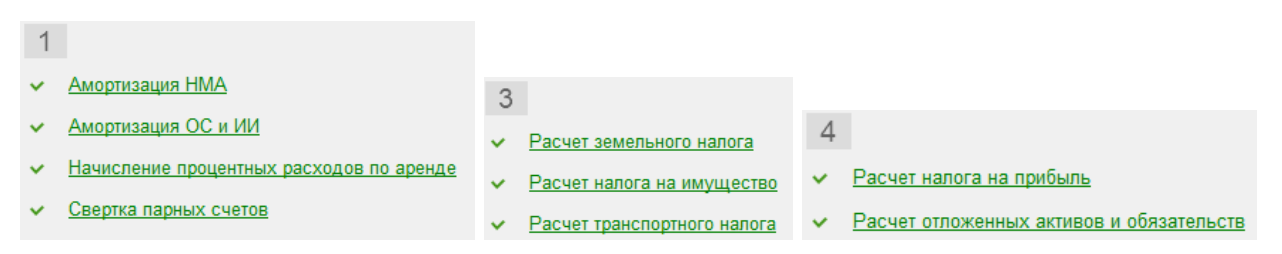

 Регламентные операции более высокой группы нельзя выполнять, пока не будут выполнены все регламентные операции более низких групп.

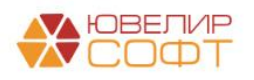

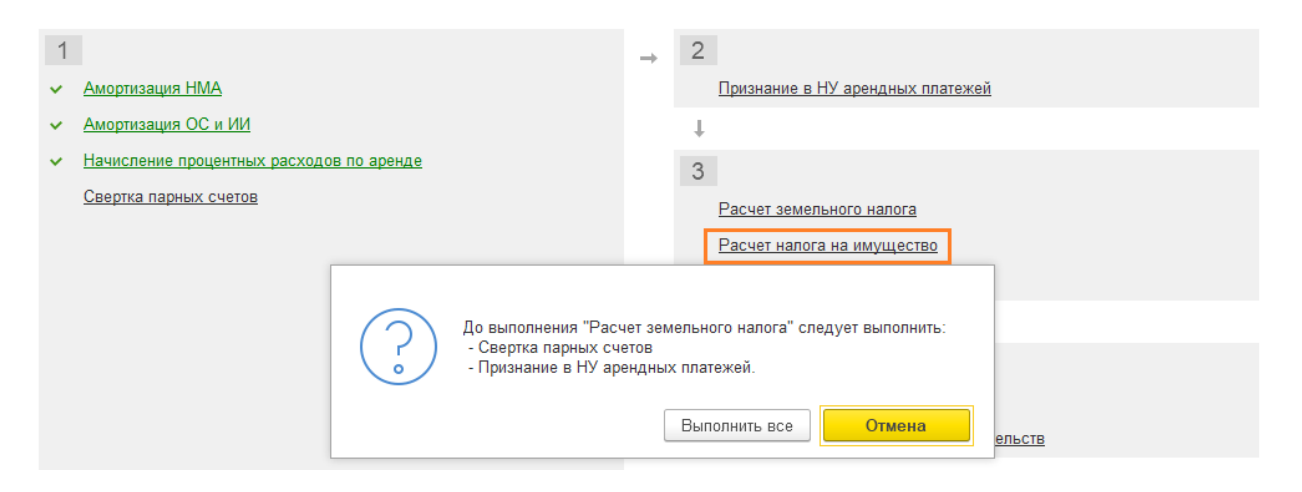

• При изменении\* регламентных операций более низкий групп, у регламентных операций более высоких групп устанавливается признак неактуальности. Для того, чтобы восстановить актуальность – необходимо последовательно выполнить неактуальные операции или

Нажать кнопку **Выполнить закрытие месяца**  $1$  $\overline{2}$ • Амортизация НМА • Признание в НУ арендных платежей ◆ Амортизация ОС и ИИ  $\ddot{\bullet}$ • Начисление процентных расходов по аренде  $3$ Операции неактуальны • Свертка парных счетов ← Расчет земельного налога ← Расчет налога на имущество <u>• Расчет транспортного налога</u>  $\perp$  $\overline{4}$ ← Расчет налога на прибыль ◆ Расчет отложенных активов и обязательств  $\bar{1}$ 5 ← Перенос остатков на счета СПОД  $\pm$ 6 ← Перенос остатков СПОД на 708 счет

 При изменении\* регламентной операции, **у всех операций этого вида во всех дальнейших периодах устанавливается признак неактуальности**.

Вследствие этого, будет также установлен признак неактуальности для всех операций более высоких групп всех дальнейших периодов.

\* Под изменением подразумеваем любые действия с регламентной операцией: повторное выполнение, отмена проведения, пропуск операции.

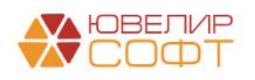

# **Пример**

<span id="page-21-0"></span>Поясним все вышесказанное на примере.

1. Исходное состояние: декабрь 2022 – закрыт, январь 2023 закрыт, февраль 2023 закрыт и т.д. вплоть до декабря 2023 года.

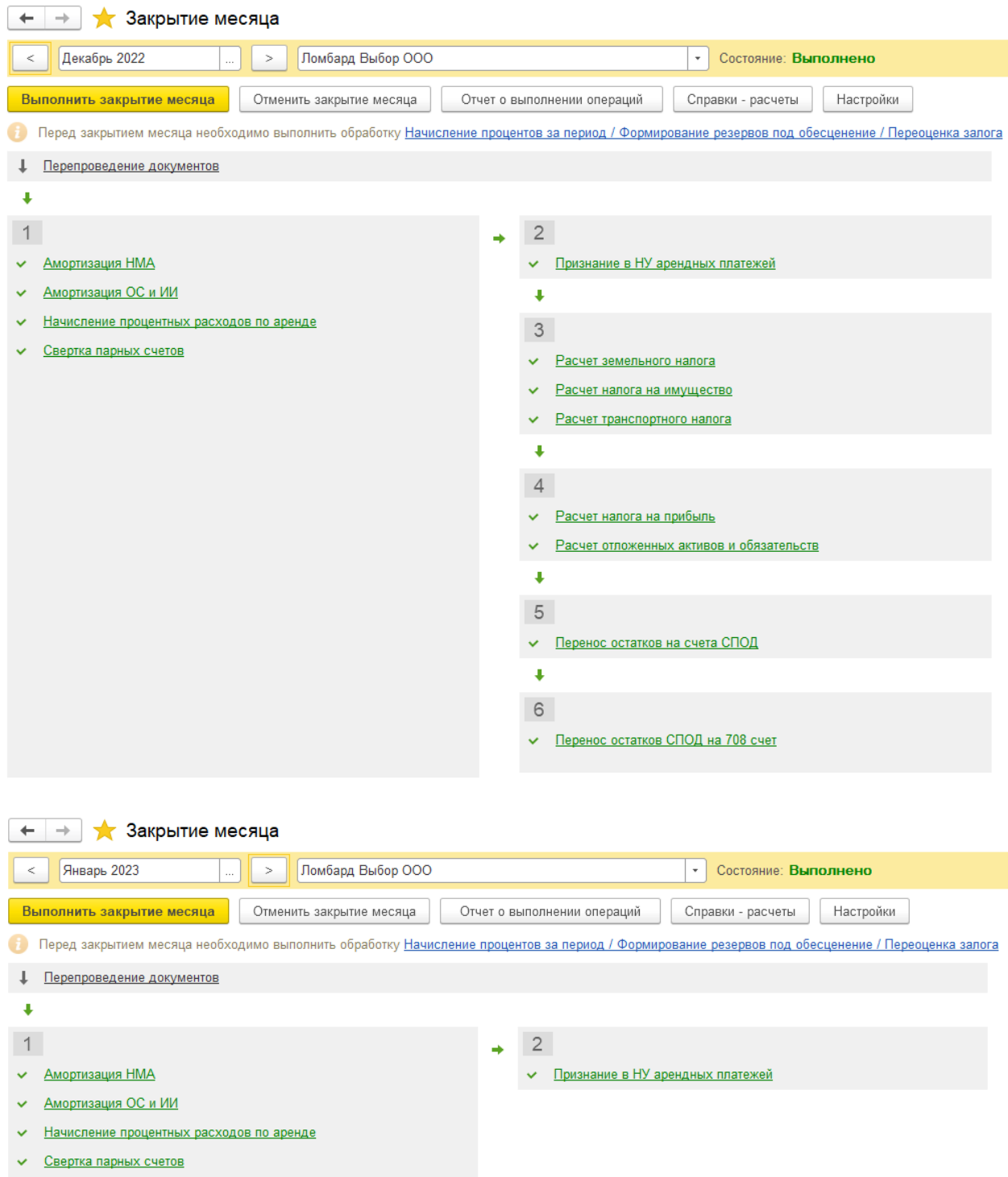

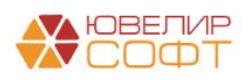

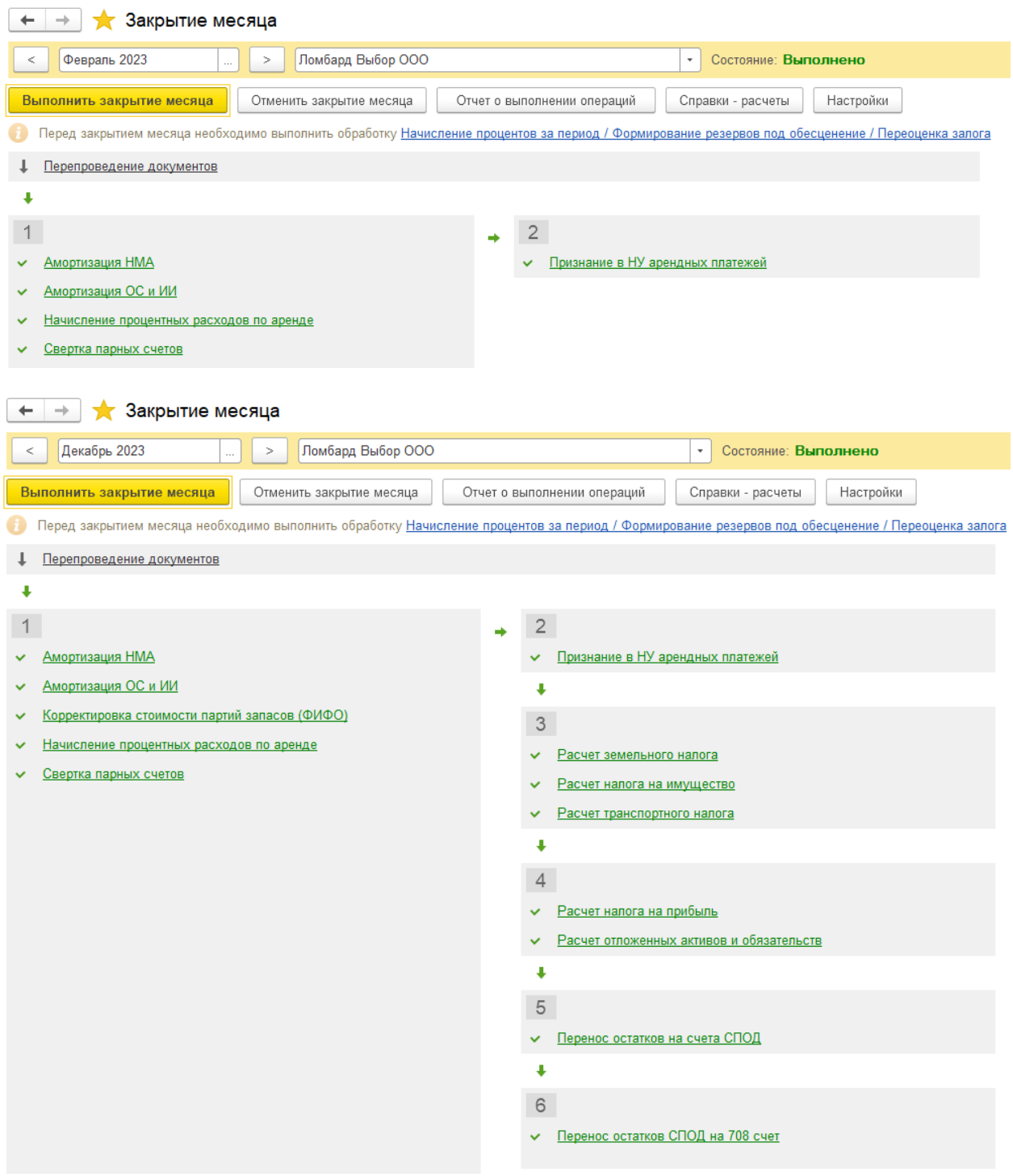

2. Выполним повторно любую операцию из 1 группы в декабре 2022. Например, Амортизация ОС и ИИ.

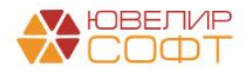

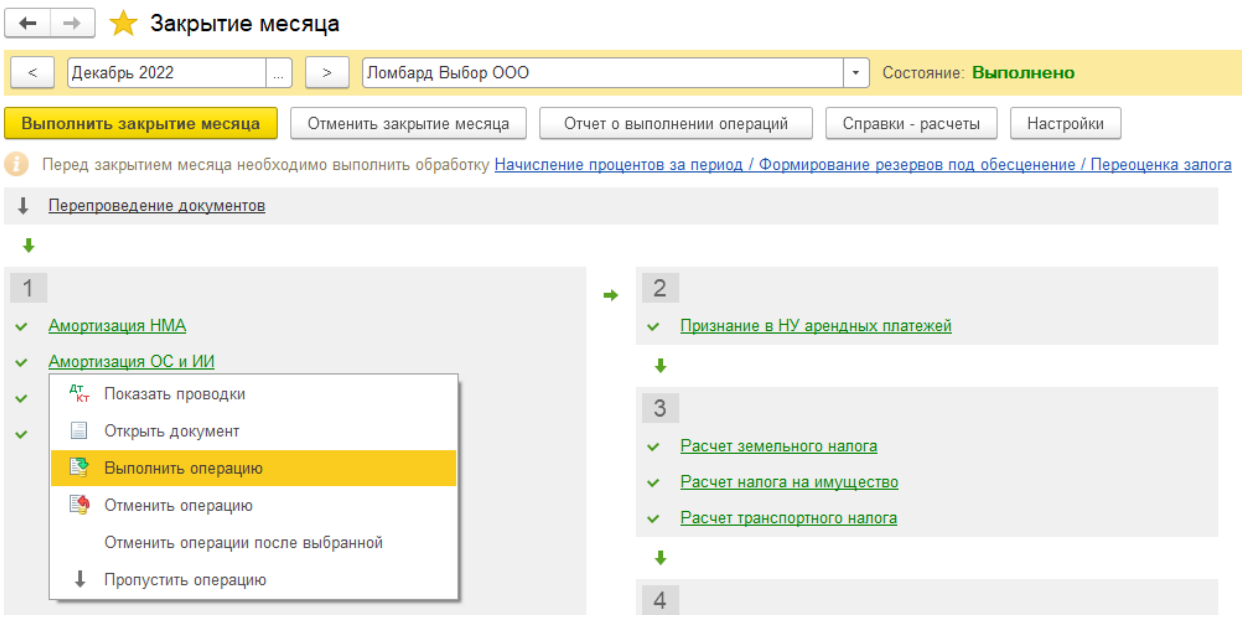

3. Рассмотрим последствия этого действия.

# В декабре 2022:

- У регламентных операций из группы 1 состояние не изменилось.
- У всех операций более высоких групп установлен признак неактуальности.

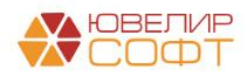

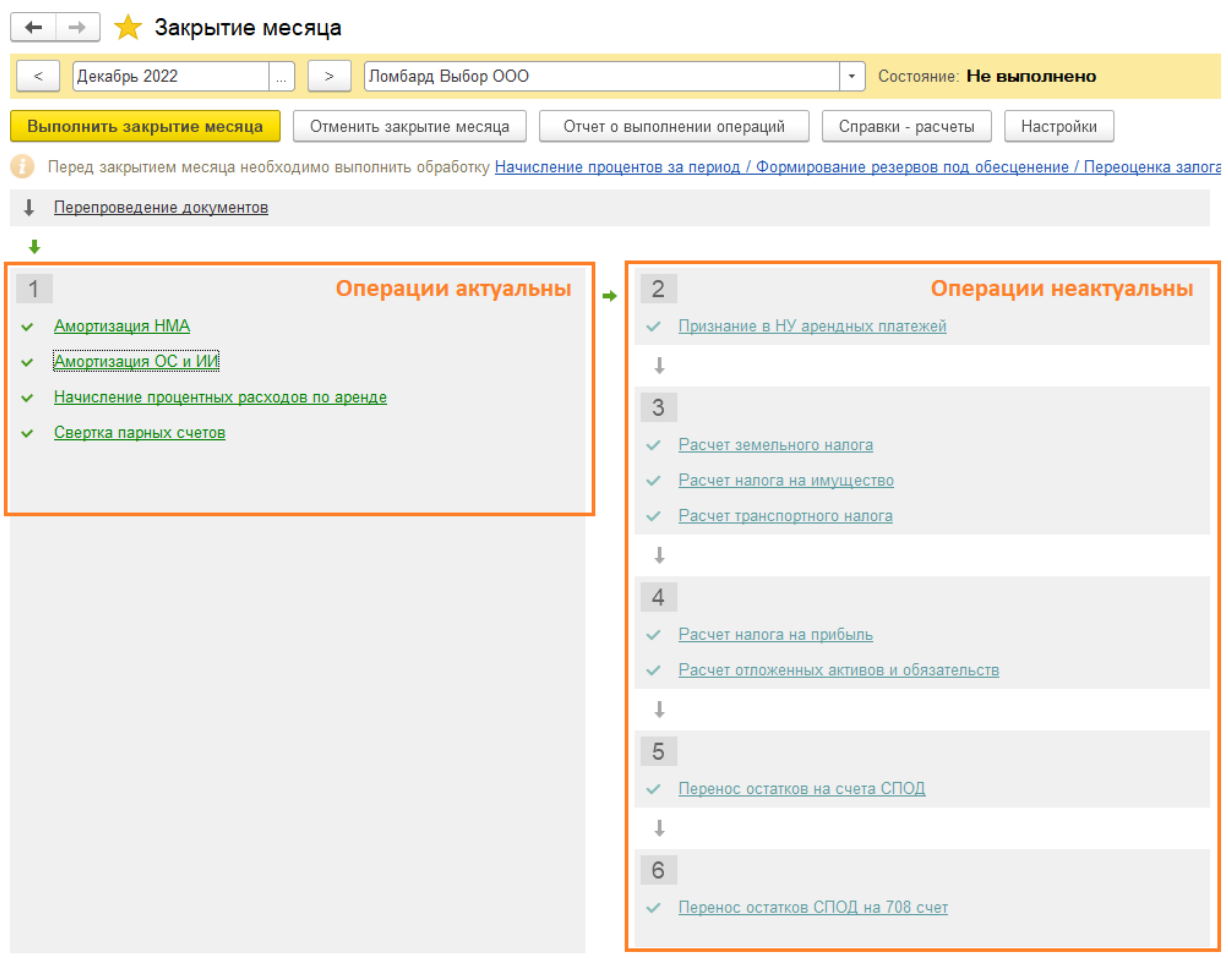

В следующих месяцах:

- У регламентной операции Амортизация ОС и ИИ установлен признак неактуальности.
- У других операций из группы 1 состояние не изменилось.
- У всех операций более высоких групп установлен признак неактуальности.

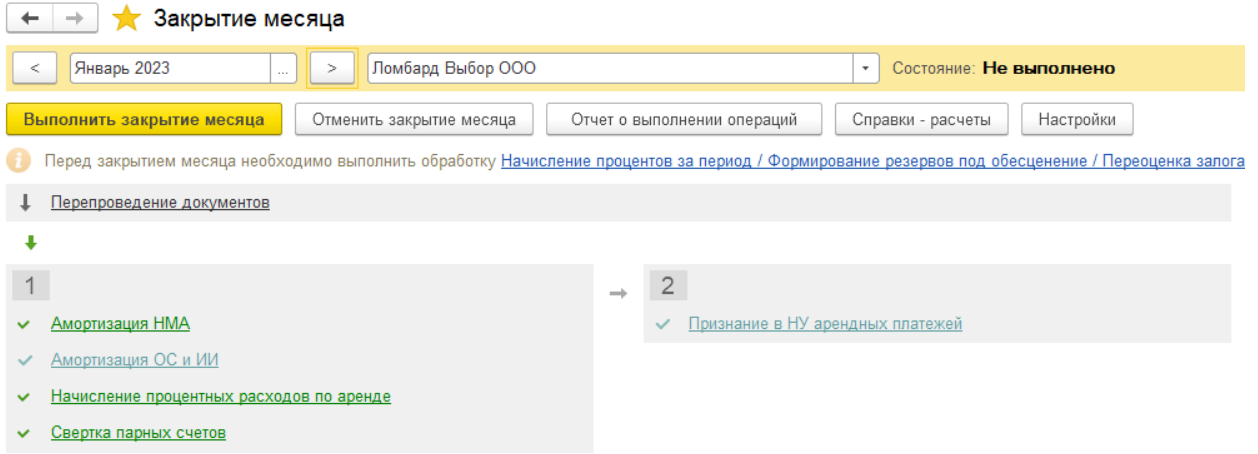

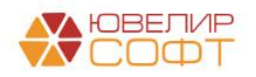

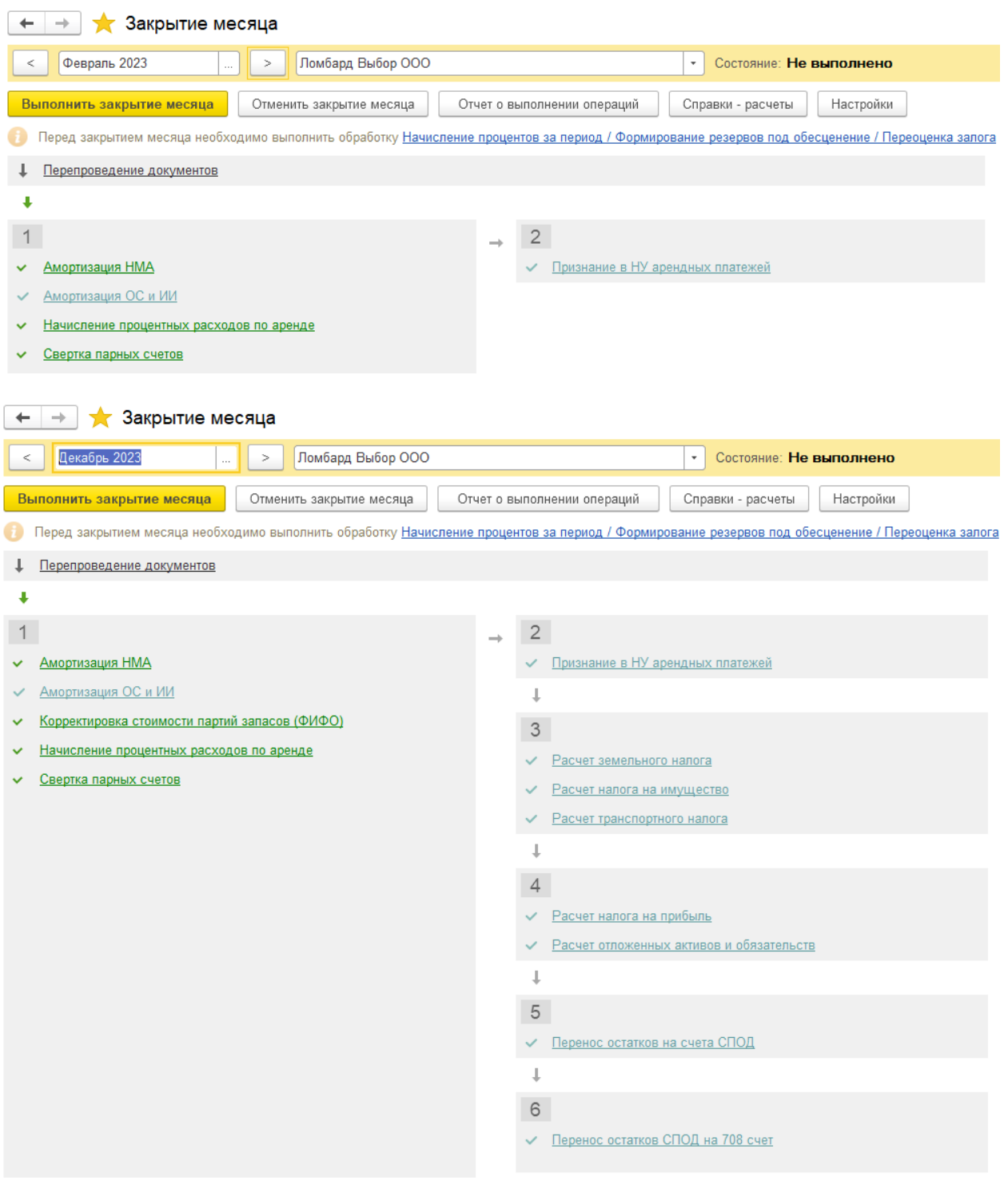

#### **Вывод**

<span id="page-25-0"></span>Этот пример наглядно демонстрирует опасность изменения данных «задним числом»: из-за казалось бы незначительного действия в 2022 году все операции 2023 года стали неактуальными.

По этой причине мы настоятельно рекомендуем ответственно относиться к изменению данных закрытых периодов и устанавливать **Дату запрета изменения**.

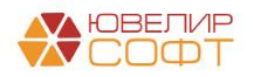

# **6. Установка даты запрета изменения**

<span id="page-26-0"></span>Установка даты запрета изменения выполняется аналогично программе Бухгалтерия предприятия из раздела **Администрирование – Настройка пользователей и прав – Дата запрета изменения**.

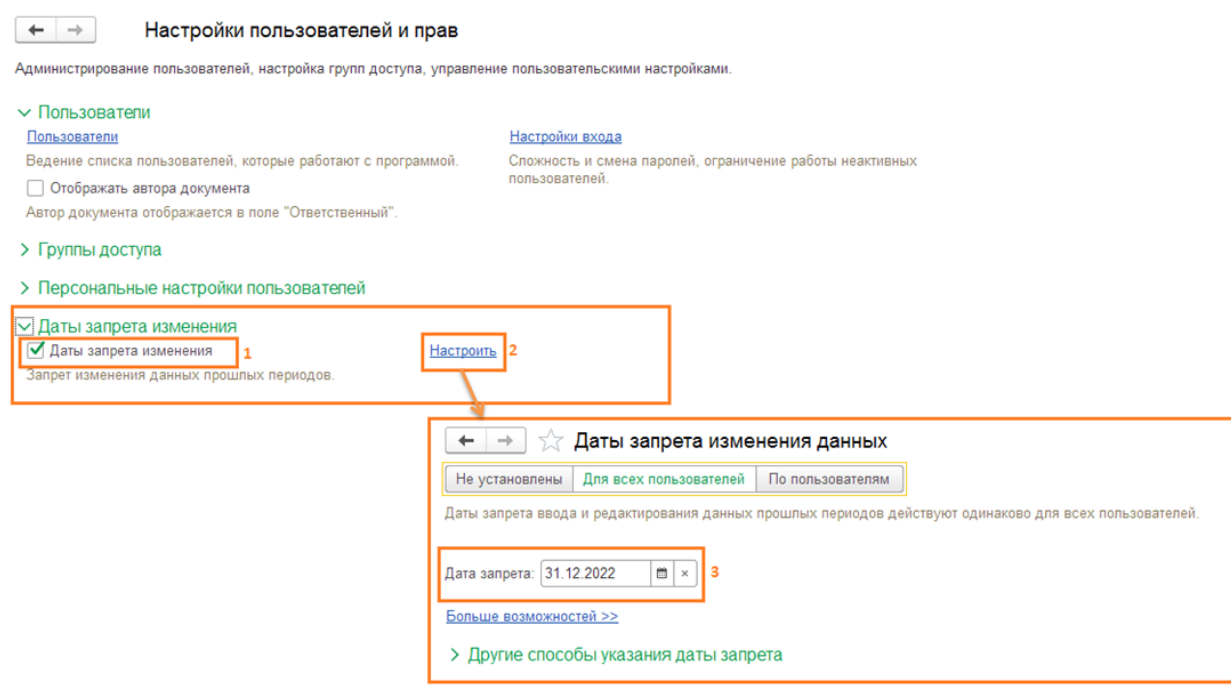

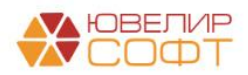

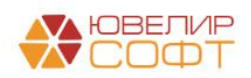